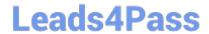

# **MB-300**<sup>Q&As</sup>

Microsoft Dynamics 365 Core Finance and Operations

# Pass Microsoft MB-300 Exam with 100% Guarantee

Free Download Real Questions & Answers PDF and VCE file from:

https://www.leads4pass.com/mb-300.html

100% Passing Guarantee 100% Money Back Assurance

Following Questions and Answers are all new published by Microsoft
Official Exam Center

- Instant Download After Purchase
- 100% Money Back Guarantee
- 365 Days Free Update
- 800,000+ Satisfied Customers

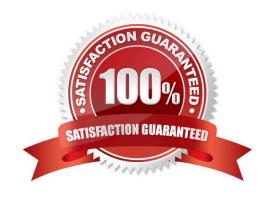

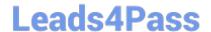

2024 Latest leads4pass MB-300 PDF and VCE dumps Download

### **QUESTION 1**

Microsoft releases a new feature for public preview that does not require additional licensing.

You want to enable the new feature.

You enable the feature in Feature management.

Does this action enable the new feature?

A. Yes, it does

B. No, it does not

Correct Answer: A

Reference: https://docs.microsoft.com/en-us/dynamics365/fin-ops-core/fin-ops/get-started/public-preview-releases

### **QUESTION 2**

### **HOTSPOT**

Your company acquires another company that has a default installation of Dynamics 365 Finance.

A separate environment is configured for each lifecycle phase. The user acceptance testing (UAT) environment has been configured for the maximum amount of compute and database capacity.

You need to identify the environment tier aligned with each lifecycle phase.

Which environment tier should you select? To answer, select the appropriate options in the answer area.

NOTE: Each correct selection is worth one point.

Hot Area:

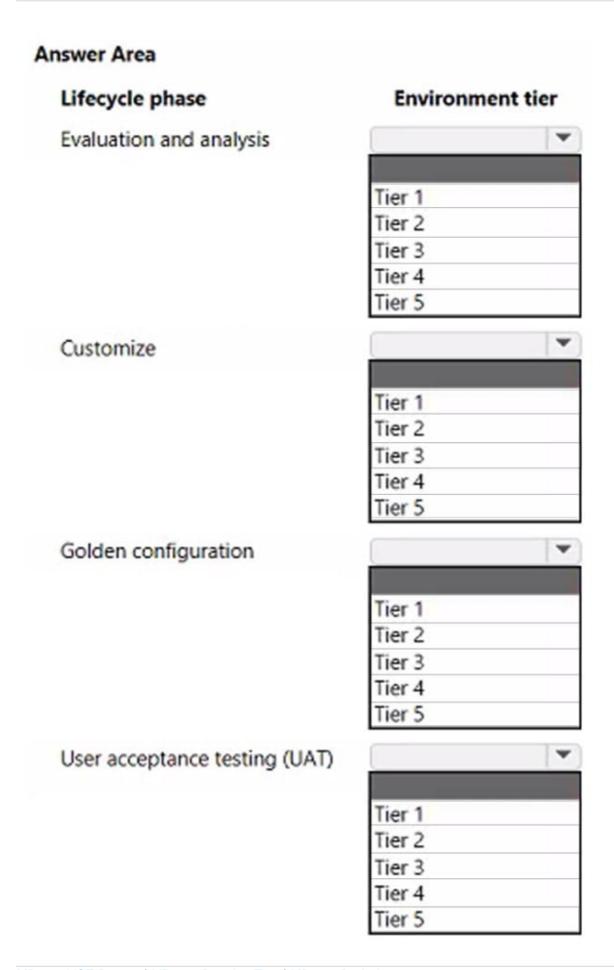

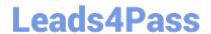

# https://www.leads4pass.com/mb-300.html 2024 Latest leads4pass MB-300 PDF and VCE dumps Download

Correct Answer:

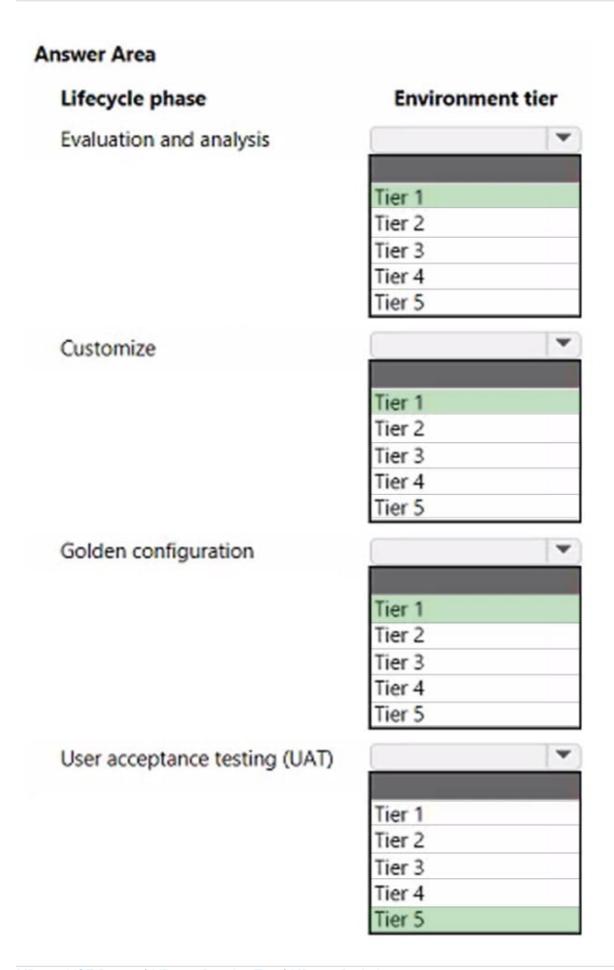

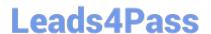

Box 1: Tier 1 Evaluation and analysis at Tier 1

Here\\'s how the lifecycle maps to the available environments. If you already have environments deployed in your Lifecycle Services project, you can find the Environment Type and Environment Sub type on each environment\\'s details page.

| Lifecycle phase                  | Environment<br>tier  | Subscription        | Environment<br>types                      | Environment<br>sub-type |  |
|----------------------------------|----------------------|---------------------|-------------------------------------------|-------------------------|--|
| Evaluation and analysis          | Tier 1<br>sandbox    | Cloud hosted        | Customer-<br>managed                      | Demo                    |  |
| Customize                        | Tier 1<br>sandbox    | Cloud hosted or VHD | Customer-<br>managed                      | Develop                 |  |
| Golden<br>configuration          | Tier 1<br>sandbox    | Cloud hosted        | Customer-<br>managed                      | Develop                 |  |
| User acceptance<br>testing (UAT) | Tiers 2-5<br>sandbox | Microsoft           | Microsoft-<br>managed or self-<br>service | ed or self-             |  |
| Go live                          | Production           | Microsoft           | Microsoft-<br>managed or self-<br>service | Not applicable          |  |

Box 2: Tier 1

Customization at Tier 1.

Box 3: Tier 1

Golden config at Tier 1

Box 4: Tier 5

User acceptance testing at Tiers 2-5.

Tiers 2-5 can be purchased to increase performance of the environment. The higher the tier, the more compute and database capacity is reserved for your use.

### **QUESTION 3**

You are a systems administrator for a Dynamics 365 Finance environment.

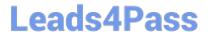

https://www.leads4pass.com/mb-300.html 2024 Latest leads4pass MB-300 PDF and VCE dumps Download

You need to configure an alert to notify the person responsible for deliverables that production may be delayed and

| . ou noou to configure an along to nom, | , p 0 | <br>p | 0 00.00,000 00.10 |
|-----------------------------------------|-------|-------|-------------------|
| deliveries to production are postponed  | ł.    |       |                   |

For which object should you configure the alert?

- A. Product
- B. Purchase order
- C. Inventory location
- D. Inventory control

Correct Answer: B

References: https://docs.microsoft.com/en-us/dynamics365/fin-ops-core/fin-ops/get-started/alerts-overview

### **QUESTION 4**

### **HOTSPOT**

You are implementing Dynamites 365 Supply Chain Management. You use the Regression Suite Automation Tool (RSAT) to test the solution.

You are planning to create the following test cases:

1.

Create a new purchase order

2.

Receipt the purchase order.

You need to complete the configuration to chain the test cases together.

How should you compete the configuration? To answer, select the appropriate configuration in the answer area.

NOTE: Each correct selection is worth one point.

Hot Area:

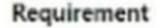

Create a variable for the purchase order number when creating the first task recording.

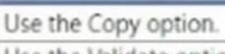

Use the Validate option.

Add a developer placeholder.

Add an info step.

Configure the second task recording to use the variable.

Replace the hardcoded value with the variable name.

Create a derived test case.

Add a message validation using the variable name.

Enable Use operators for validation.

Correct Answer:

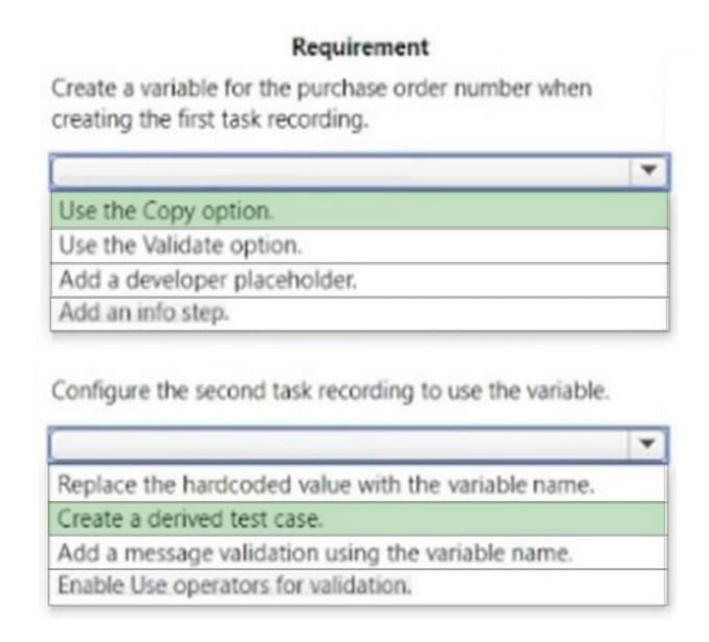

Box 1: Use the Copy option

Copy variables to chain test cases

One of the key features of the Regression Suite Automation Tool is the chaining of test cases, that is, the ability of a test to pass values to other tests. Test cases are executed according to their defined order in the Azure DevOps test plan,

which can also be updated in the test tool itself. It is important to correctly order the tests if you want to pass variables from one test case to the other.

To save the value of a variable while recording the test in Task Recorder, right-click the field and select Task recorder > Copy, as shown in the following image. Copying will save the variable in the recording file. This variable can be used in subsequent tests.

2024 Latest leads4pass MB-300 PDF and VCE dumps Download

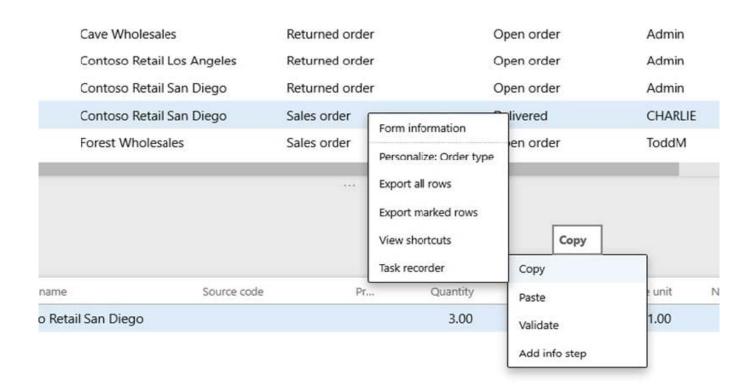

Box 2: Create a derived test case Derived test cases The Regression suite automation tool (RSAT) lets you use the same task recording with multiple test cases, so that you can run a task with different data configurations. Select a test case in the Regression suite automation tool and then select New > Create Derived Test Case. This creates a child test case in Azure DevOps. The resulting derived test case is linked to its parent test case in Azure DevOps. It has an Excel parameters file attached but no recording file. The derived test case will appear in the Regression suite automation tool grid under the same test suite with the Derived column selected. By default, derived test cases are named after their parent test case with a numeric suffix.

### **QUESTION 5**

You set up Dynamics 365 for Finance and Operations.

Your organization will use email with the application.

You need to ensure that email will be sent using typical secure settings.

What setting must be set as specified?

A. In-place hold and Litigation hold are enabled.

B. In-place eDiscovery is enabled,

C. The SMTP port field is set to 587.

D. Retention policies are enabled.

Correct Answer: C

# Leads4Pass

### https://www.leads4pass.com/mb-300.html

2024 Latest leads4pass MB-300 PDF and VCE dumps Download

### **QUESTION 6**

You need to determine when and where the user regression testing should take place for new Dynamics 365 Finance releases. When and where should the testing take place?

- A. the Monday before the second Saturday in the month in the base Test/User Acceptance Testing environment
- B. the Monday before the second Saturday in the month in the base sandbox environment
- C. the Monday after the second Saturday in the month in the base Test/User Acceptance Testing environment
- D. the Monday after the second Saturday in the month in the base sandbox environment

Correct Answer: A

### **QUESTION 7**

You are implementing Dynamics 365 Supply Chain Management.

You must import data from a third-party system into Supply Chain Management.

You need to import files by using the Data Management framework.

Which three files formats can you use? Each correct answer presents a complete solution.

NOTE: Each correct selection is worth one point.

- A. .Zip
- B. .Clat
- C. .xml
- D. Microsoft Excel
- E. Pipe delimited

Correct Answer: ACD

### **QUESTION 8**

You work for a company that uses Dynamics 365 Finance.

You are assisting a systems administrator with email configuration for the system. The system is currently configured to prompt users for the manner in which they want to send emails according to the circumstance.

Which of the following is the messaging tool you would use to create a file to send to a colleague for further personalization?

A. The Dynamics 365 email client.

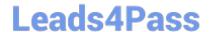

2024 Latest leads4pass MB-300 PDF and VCE dumps Download

|  | lററ |  |
|--|-----|--|
|  |     |  |

C. A third-party email service.

D. Microsoft Exchange server.

Correct Answer: B

### **QUESTION 9**

You are preparing to migrate data to Dynamics 365 Finance from a personalized version of a legacy application. A number of the fields in the entity are identical, while others vary.

You want to automatically map as much fields as you can within Dynamics 365 Finance.

You make use of the Data task automation tool.

Does this action map the fields in Dynamics 365 Finance?

A. Yes, it does

B. No, it does not

Correct Answer: B

Reference: https://docs.microsoft.com/en-us/dynamics365/unified-operations/dev-itpro/data-entities/data-entities-data-packages?toc=/fin-and-ops/toc.json#mapping

### **QUESTION 10**

You are preparing to migrate data into Dynamics 365 Supply Chain Management.

You need to identify which tool to use for data migration activities.

Which three tools can you use? Each correct answer presents a complete solution.

NOTE: Each correct selection is worth one point.

- A. Excel workbook designer
- B. Office integration
- C. Data management workspace
- D. Regression suite automation tool
- E. Electronic reporting tool

Correct Answer: ABC

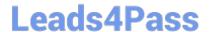

https://www.leads4pass.com/mb-300.html 2024 Latest leads4pass MB-300 PDF and VCE dumps Download

### **QUESTION 11**

You need to extend the warranty and SLAs to meet the requirements. What should you do?

- A. Integrate the solution with a Dynamics 365 Data Entity.
- B. Configure a Power Automate flow for the solution.
- C. Configure the solution for a Power Virtual Agents channel.
- D. Integrate the solution into a Power Apps integrated social media platform.

Correct Answer: C

Reference: https://docs.microsoft.com/en-us/dynamics365/customer-service/configure-bot-virtual-agent

### **QUESTION 12**

### **SIMULATION**

You are a functional consultant for Contoso Entertainment System USA (USMF).

USMF plans to create reports for executives. The reports will compare the sales from a month this year to the sales from the same month last year.

You need to prepare the date intervals for the planned reports.

To complete this task, sign in to the Dynamics 365 portal.

Correct Answer: explanation

1.

Navigate to General ledger > Ledger setup > Date intervals.

2.

Click New.

3.

In the Date Interval Code field, type a code such as CurrMth PY.

4.

In the Description field, type a description such as Current Month Previous Year.

5.

In the Interval Start section, select Month in the From date period type field.

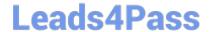

In the From date start/end, select Start.

6.

https://www.leads4pass.com/mb-300.html 2024 Latest leads4pass MB-300 PDF and VCE dumps Download

| 7.                                                                                                    |
|----------------------------------------------------------------------------------------------------|
| In the From date +/-field, type -1 for -1 year (previous year).                                                                                                    |
| 8.                                                                                                    |
| In the From date adjustment unit field, select Year.                                                                                                    |
| 9.                                                                                                    |
| In the Interval End section, select Month in the From date period type field.                                                                                                 |
| 10.In the From date start/end, select End.                                                                                                    |
| 11.Click Save to save the date interval.                                                                                                    |
| Reference:                                                                                                    |
| https://docs.microsoft.com/en-us/learn/modules/create-fiscal-calendars-years-periods-dyn365- finance/7-date-interval                                                          |
| QUESTION 13                                                                                                    |
| DRAG DROP                                                                                                    |
| You are a Dynamics 365 Finance system administrator for your company.                                                                                                    |
| The company sets up a new legal entity and wants to update the main page of the entity with a large banner containing the company logo.                                       |
| You need to configure the new legal entity to display this.                                                                                                    |
| Which four actions should you perform in sequence? To answer, move the appropriate actions from the list of actions to the answer area and arrange them in the correct order. |
| Select and Place:                                                                                                    |

2024 Latest leads4pass MB-300 PDF and VCE dumps Download

# Change the Dashboard company image type to Banner Verify that the Dashboard company image type is set to Default Select the new image Use the Legal entities form Use the Parameters form in the Organizational administration module Edit the form

### **Answer Area**

### Correct Answer:

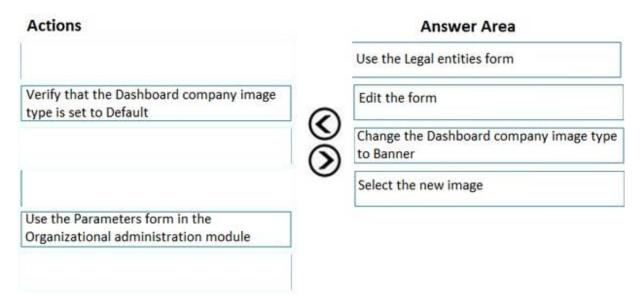

Reference: https://docs.microsoft.com/en-us/dynamics 365/unified-operations/fin-and-ops/get-started/tasks/change-banner-or-logo

### **QUESTION 14**

You plan the migration from Dynamics AX 2012 R3 to a Dynamics 365 Finance environment.

You will be using Lifecycle Services (LCS) and the tools provided with it.

You need to clean up data, review and configure SQL optimizations, and identify deprecated features in your code.

What tool should you use?

A. Microsoft Azure DevOps

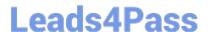

2024 Latest leads4pass MB-300 PDF and VCE dumps Download

- B. Code upgrade estimation tools
- C. Data Import/Export Framework (DIXF)
- D. Upgrade analyzer

Correct Answer: D

### **QUESTION 15**

You are responsible for automation efforts in a Dynamics 365 Finance environment.

You are running into performance issues on a specific Application Object Server (AOS) that is over-used.

You need to alter your batch processing of high-demand items to have affinity to a new AOS server.

Which batch processing component should you change?

- A. Batch task
- B. Batch group
- C. Batch periods
- D. Batch job

Correct Answer: B

Reference: https://docs.microsoft.com/en-us/dynamics365/fin-ops-core/dev-itpro/sysadmin/batch-server-overview

MB-300 VCE Dumps

MB-300 Practice Test

MB-300 Braindumps